## Sage Library's Guide to Using Sakai

Sakai is the learning management system employed by the faculty of NBTS. Sakai is an online platform used as a supplement to learning in both on-campus and online courses.

To access course worksites on Sakai, login using the instructions below.

The website is [https://sakai.lampschools.org](https://sakai.lampschools.org/)

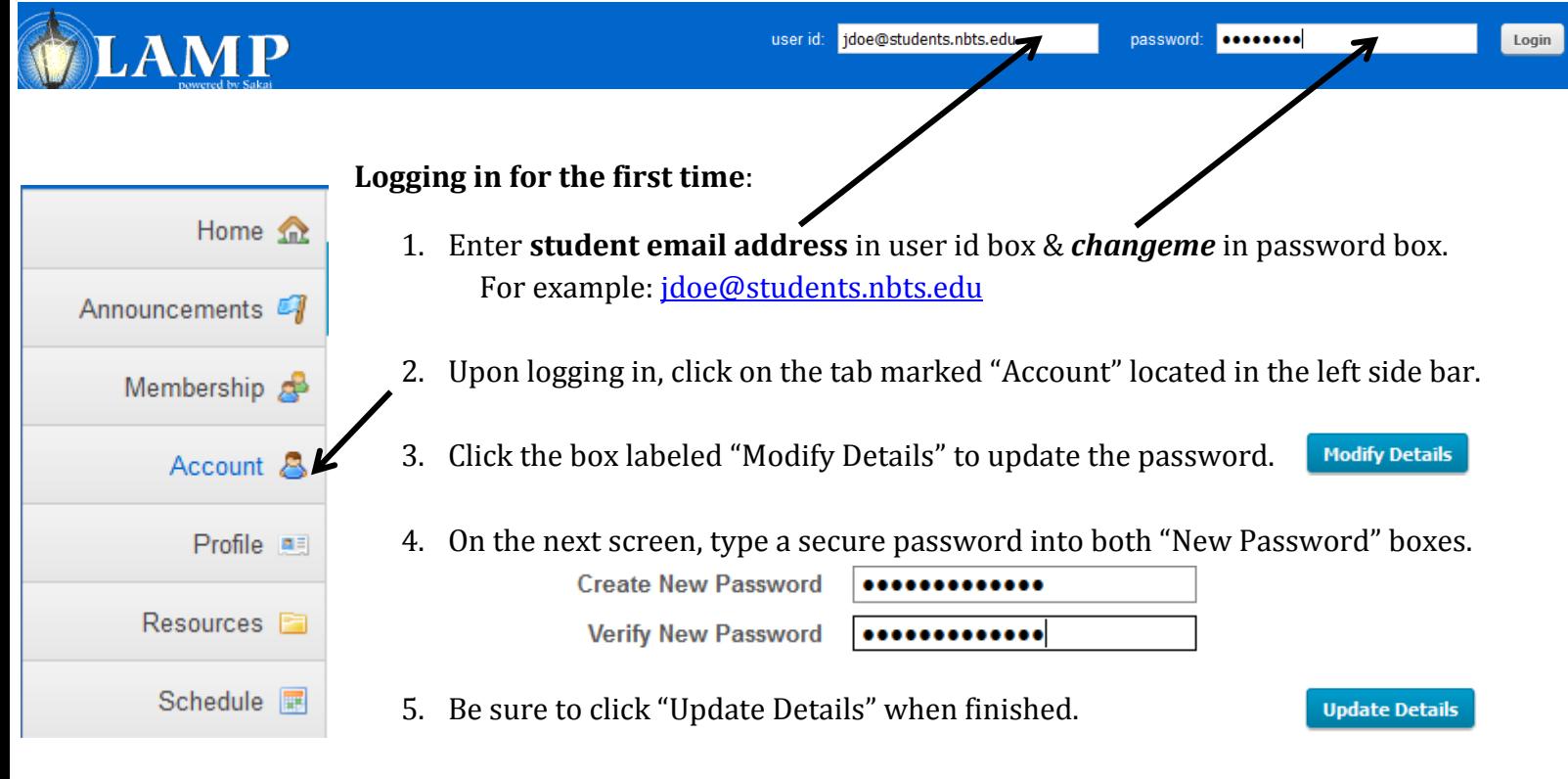

 6. Going forward, login to Sakai using student email address and the new password. If you've forgotten your password, please contact Jeanette Peralta to have it reset.

## **Navigating Sakai**:

1. Located at the top of the page is a blue bar, the tabs are links to course worksites. Only courses which students are actively enrolled in will display.

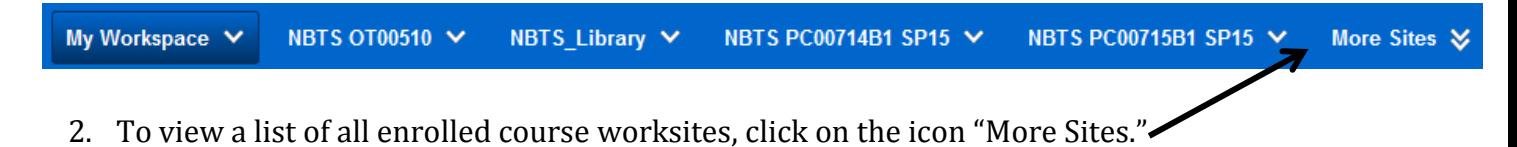

3. Clicking on any of the worksite icons opens up the home page for that site. In the left side bar are the tools selected by the instructor (see next page).

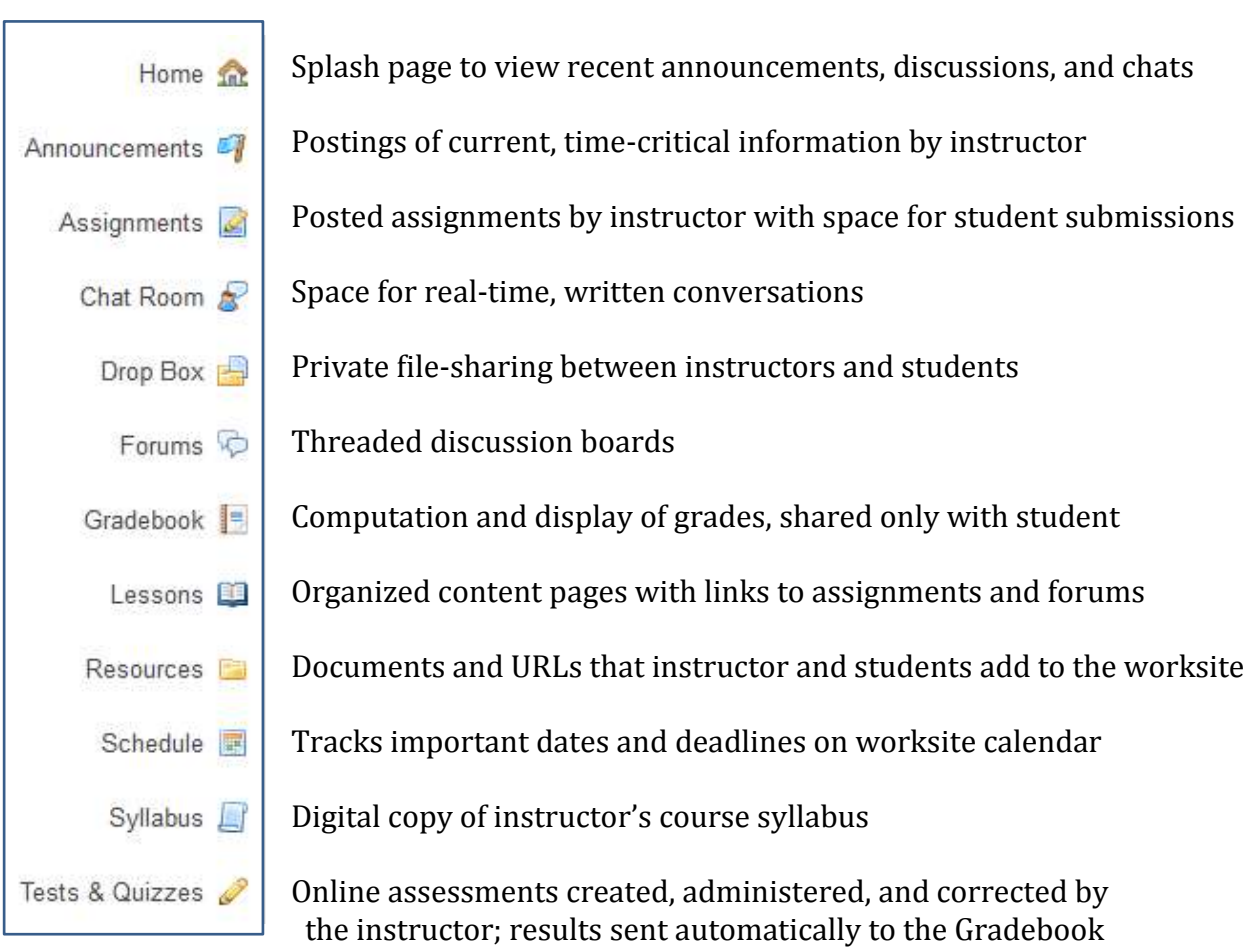

## 4. Descriptions of commonly used tools in Sakai:

## **Frequently Asked Questions**

 $\div$  How do I go back to the previous screen?

The blue reset button,  $\overline{\mathcal{L}}$  (represented by a double arrow) resets the tool to its default home screen. \*Any unsaved information will be lost when the reset button is selected.\*

 $\triangleleft$  How can I submit an assignment into Sakai?

Select the "Assignments" link in the left side bar. Click assignment name in the"Assignment title" list. \*Read the specific submission guidelines given by instructor.\* Click "Browse" to select a file from the computer files or flashdrive. Choose the file & click "Open." Check the file name in the "Attachments" box to make sure it is the file you want. Click "Submit" to finish.

 $\div$  How do I submit a forum post?

Begin by typing a forum response in a word processor, for example MS Word, then save the document. To post your response, highlight the text in Word & hit Control + C to copy. In Sakai, click "Start a new converstion" under the topic of the forum. Click inside of the text space & hit Control + V to paste. Click "Submit" to finish.

For reserve and reference assistance, contact Bethany O'Shea [boshea@nbts.edu](mailto:boshea@nbts.edu) (732) 247-5243 For questions related to using Sakai, contact Jeanette Peralta at [jperalta@nbts.edu](mailto:jperalta@nbts.edu) (732) 247-5241 x. 126